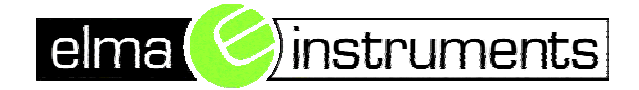

# **Kappetesting av TSLF kabel med CA 6549.**

# **Tilkobling:**

CA 6549 har 3 tilkoblingsterminaler, +, - og G(Guard).

Koble + og – fra instrumentet til hhv ytterkappe og skjerm på kabelen som vist på figuren under. Vi anbefaler at G og – kobles sammen for å redusere lekkasjer og kapasitive effekter.

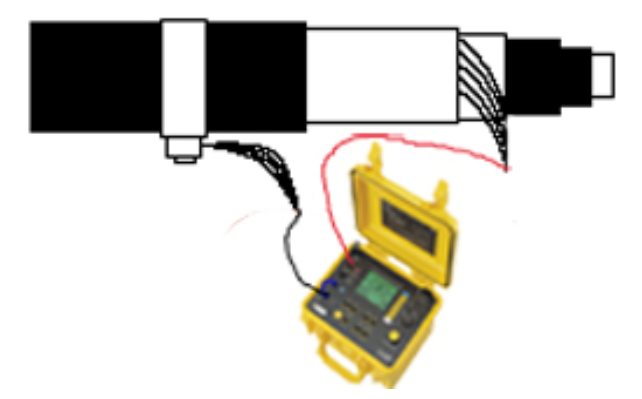

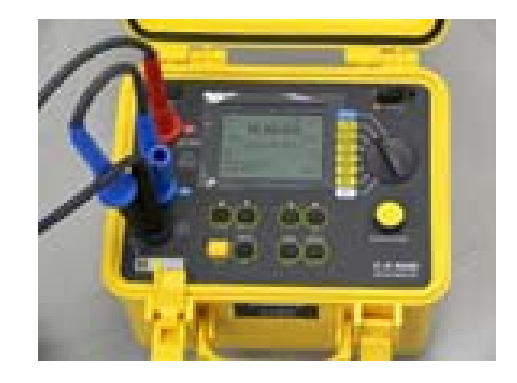

#### **Gjennomføring av kappetesten:**

Med CA 6549 kan testen utføres på to ulike måter.

- 1. Manuell økning av prøvespenningen
- 2. Automatisk rampe funksjon

# **Testmetode 1 Manuell økning av prøvespenningen:**

Fordelen med denne metoden framfor metode 2 er at du kan teste kabelen ved flere prøvespenninger.

Ulempen er at den vil ta lengre tid å gjennomføre.

Instrumentet stilles i posisjon "Adjust 50… 5000V". Start med en testspenning på 100V.

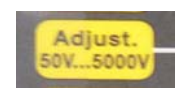

Du kan enten starte og stoppe testen vha start/stopp knappen, eller kjøre en test med fast tid. I siste tilfelle settes tidsintervallet ved å trykk "mode". Deretter blar du deg ned til "timed run" med piltastene. Bruk så høyre piltast for å sette testens varighet (Duration). Korteste varighet er 1 min. Trykk start/stopp knappen for å godkjenne.

Ved å trykke start/stopp knappen starter du testen. Øk testespenningen i steg på 100V opp til 5000V. Ved 5000V testspenning lar du testen gå i 5 min. Underveis kontrollerer du at teststrømmen ikke overstiger 10µA/km. Dersom lekkasjestrømmen overstiger 10µA/km avbrytes testen. Du har da funnet en kappefeil.

#### **Testmetode 2: Automatisk rampefunksjon.**

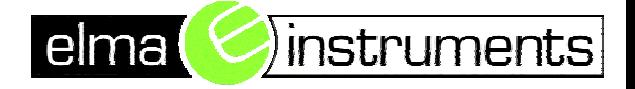

# **Programmering av prøvespenninger:**

Ønskede prøvespenninger programmeres på følgende måte:

Vri bryteren til SET-UP. Deretter blar du deg nedover med piltastene til du kommer til "Set Step Function" 1-3. Du kan nå programmere inn 3 ulike testforløp, med 5 testspenninger på hver. Ved kappetest er det viktig å starte isolasjonsmålingen med en lav testspenning. For høy testspenning kan medføre at eventuelle skader på kabelen forverres.

Velg "Set Step Function" 1,2 eller 3, åpne denne ved et trykk på høyre piltast, og still inn de 5 prøvespenningene. Et fornuftig valg av testspenninger kan være som følger.

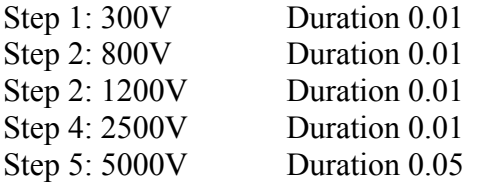

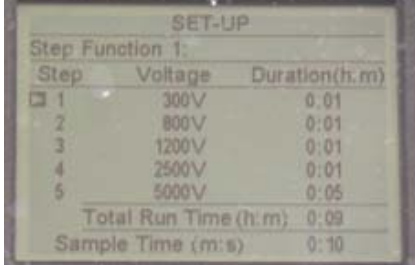

#### **Gjennomføring av testen:**

Vri hjulet til "Adjust Step" Velg aktuell Step Function (1-3) vha piltastene. Start testen med start/stopp knappen.

Observer målt lekkasjestrøm i displayet kontinuerlig. Dersom denne overstiger 10µA/km avsluttes testen ved å trykke på "start/stopp knappen. Du har nå funnet en kappefeil. Dersom ikke testen avsluttes ved detektert kappefeil kan skaden ytterligere forverres ved fortsatt tilførsel av prøvepenning på kabelen. Om testen går gjennom uten at denne grenseverdien på lekkasjestrømmen oppnås er det ingen skader på kabelens kappe.

:Adiust. Step

# **Eksempel på avlesning**

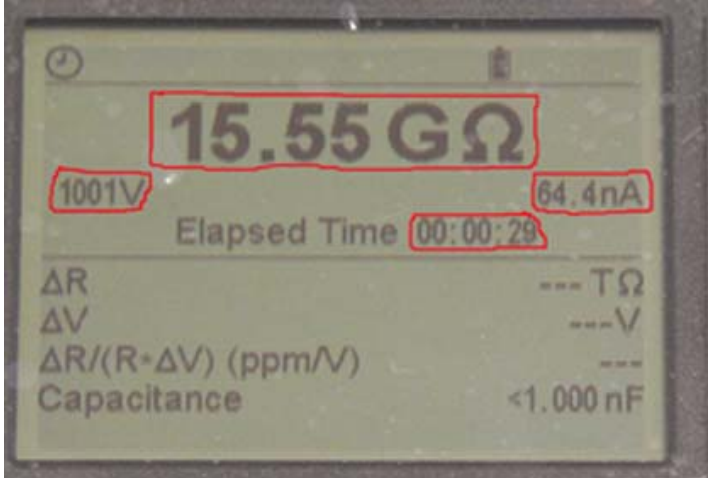

Displayet viser følgende verdier: Målt motstandsverdi: 15.55GΏ Prøvespenning: 1001V Varighet på testen: 29 sek Målt lekkasjestrøm: 64.4nA

#### **Viderebehandling av data:**

Med CA 6549 har du mulighet for å lagre data, og overføre disse direkte til en skriver, eller en datamaskin. Se bruksanvisning for CA 6549 for utførlig beskrivelse av disse funksjonene.

#### **Lokalisering av kabelfeil**:

Dersom du finner en kappefeil finnes det flere ulike metoder å lokalisere feilen på. En mulig metode er å bruke et såkalt TDR instrument. Dette instrumentet sender ut en puls på kabelen, og måler tiden frem til den får pulsen i retur.

Ta kontakt for ytterligere informasjon.

*Kilder: Håndbok i kappeprøving av 12 og 24 kV Polymerkabel, TR A4578 SINTEF Produktsjef Kraftkabel 12-72 kV NEXANS Norge.* 

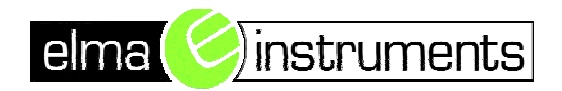

Garver Ytteborgsvei 83 **N-0977 Oslo** 

**Telefon: +47 67 06 24 40** 

**e-mail: firma@elmainstruments.no** 

**Web: www.elmainstruments.no**